## **Configuring Manuscript**

Configuring Manuscript for single sign-on (SSO) enables administrators to manage users of Citrix ADC. Users can securely log on to Manuscript by using the enterprise credentials.

## **Prerequisite**

Browser Requirements: Internet Explorer 11 and above

## **To configure Manuscript for SSO by using SAML:**

- 1. In a browser, type <https://www.manuscript.com/> and press **Enter**.
- 2. Type your domain name and click **Let's Go!**.

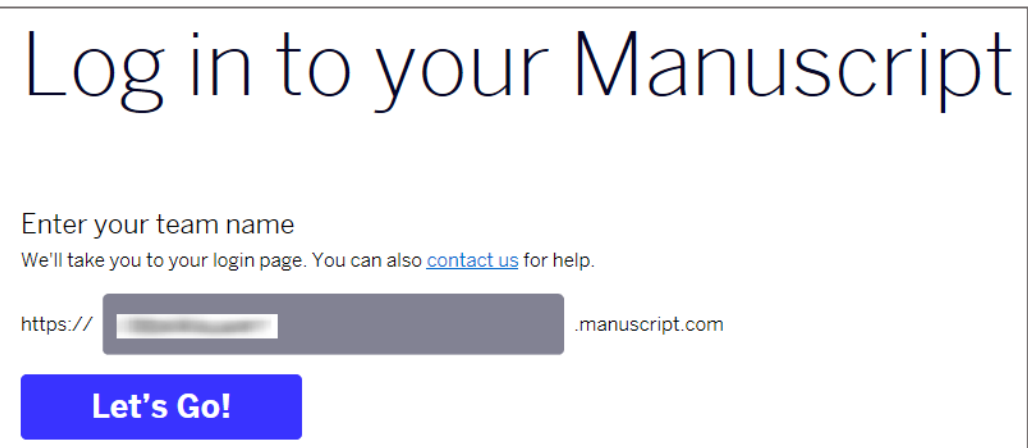

3. In the lower-left corner, click the user name and select **Site Configuration** under **MANUSCRIPT**.

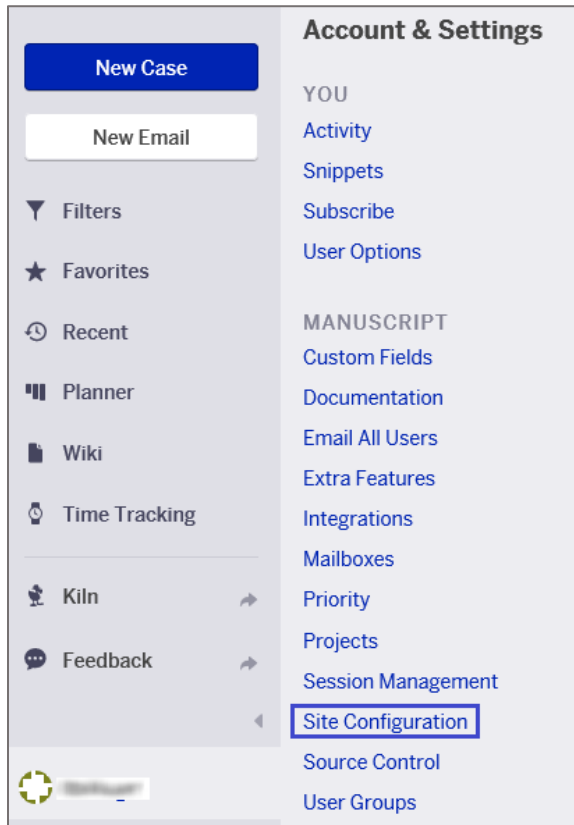

4. In the **Site Configuration** page, click the **Authentication** tab and enter the values for the following fields:

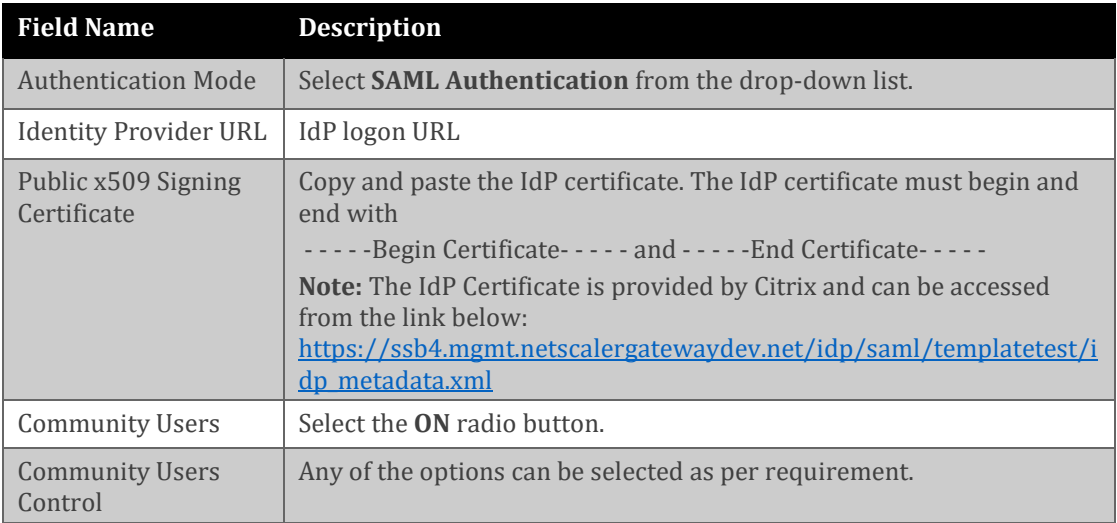

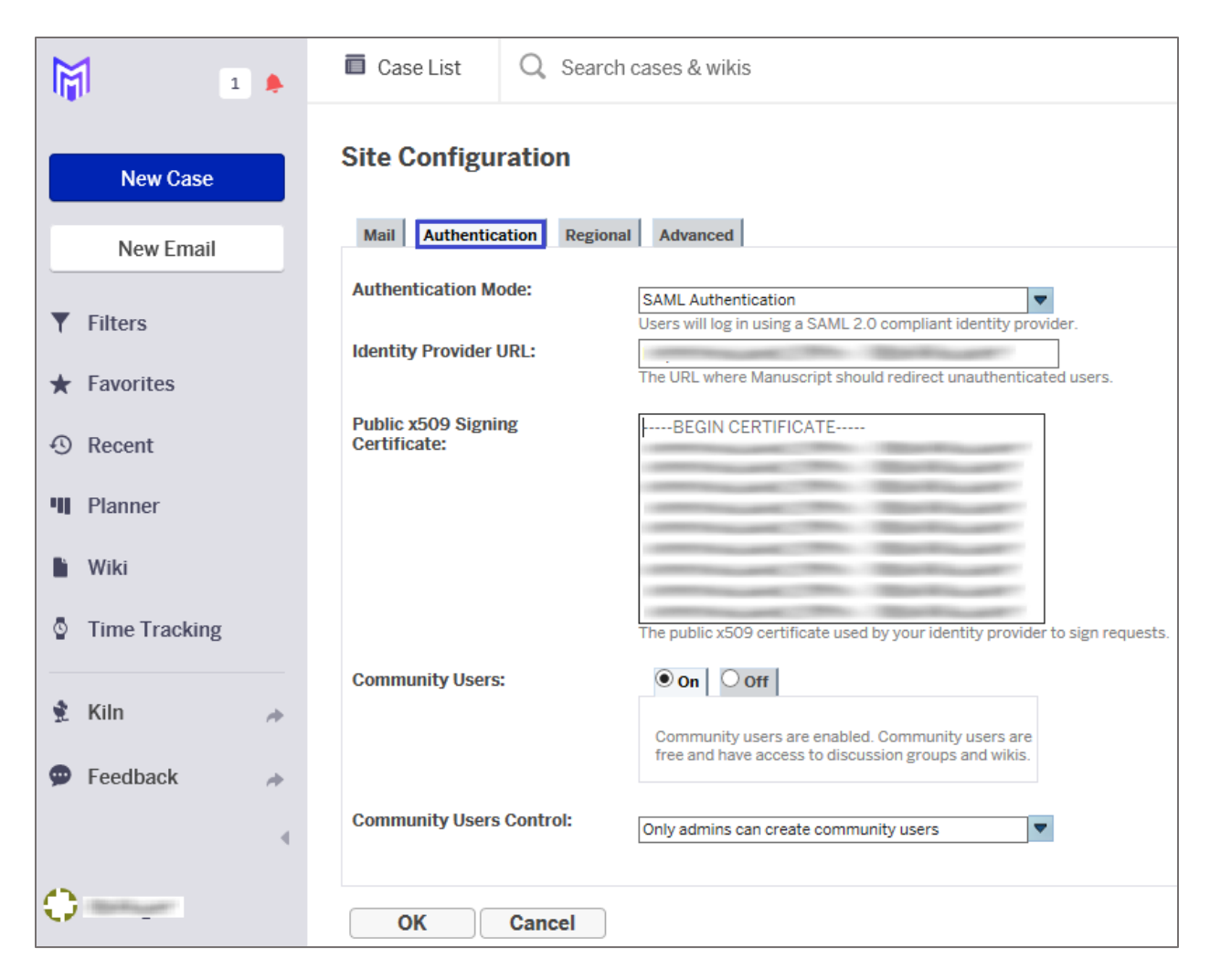

5. Finally, click **OK.**

**Note:** Manuscript supports only SP-initiated SSO configuration. After clicking **OK**, you will be redirected to the IdP page to authenticate IdP credentials. Upon successful authentication, the details will get saved and configuration will be complete.